### **Инструкция по установке приложения Panasonic**

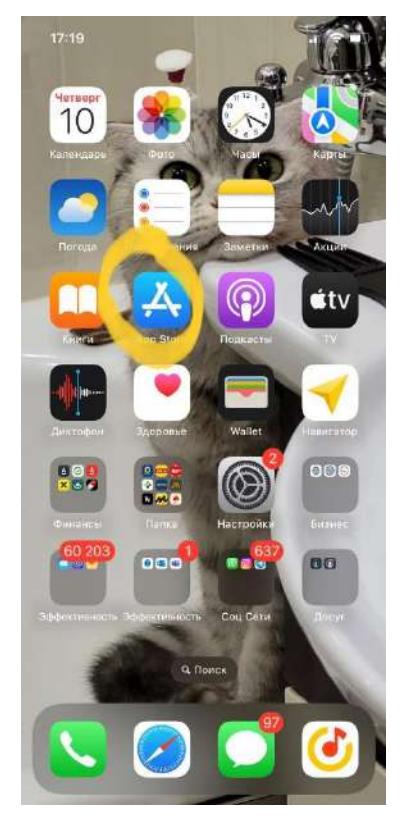

#### **1. Заходим в APPSTORE**

# **2.Кликаем по иконке своего профиля ( учетной записи)**

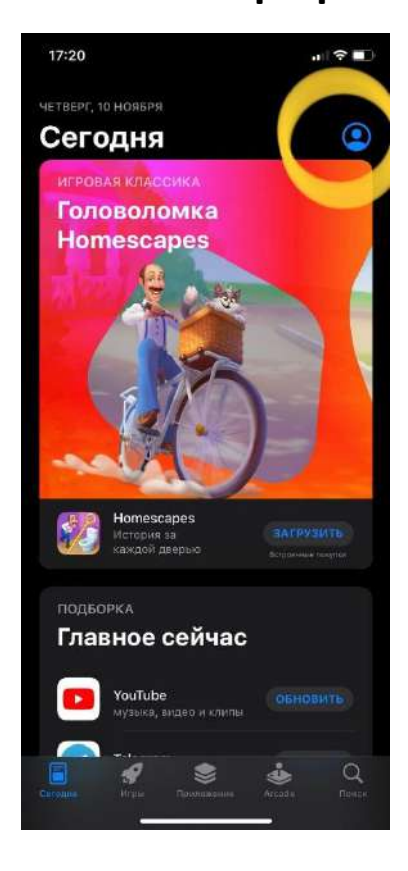

#### **3.Нажимаем на свое имя**

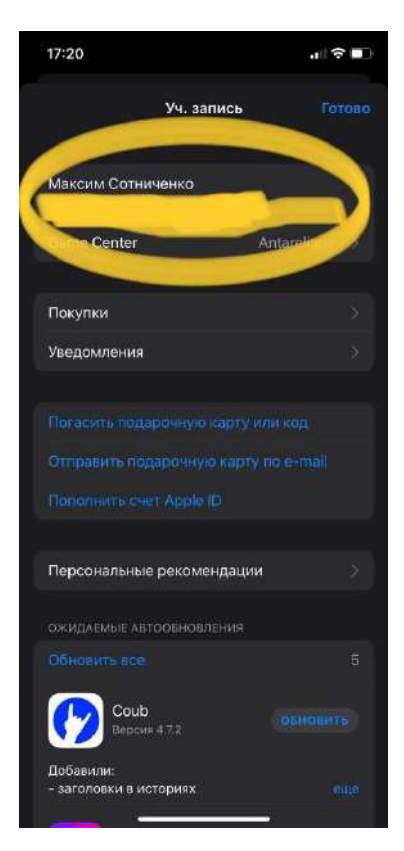

# **4.Кликаем вкладку (страна или регион)**

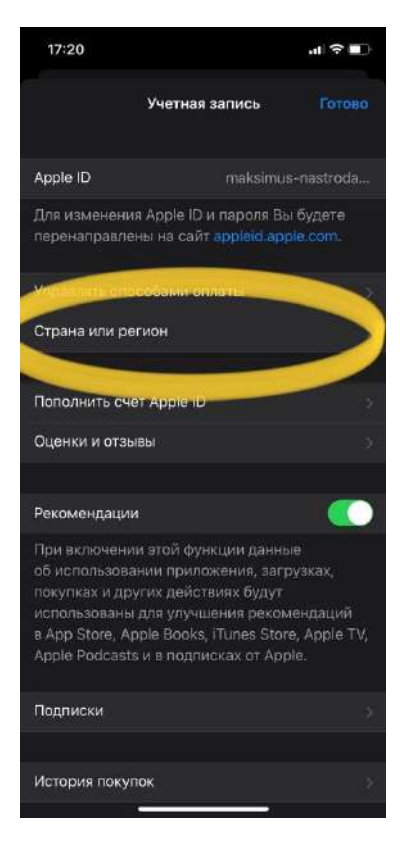

# **5.Нажимаем изменить страну или регион Выбираем страну Казахстан и принимаем условия соглашения .**

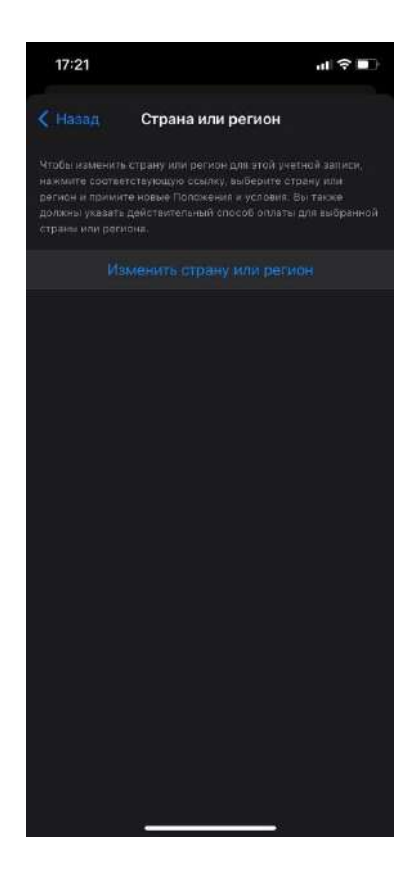

# **6.Вводим данные как на изображении ( Способ оплаты выбираем none)**

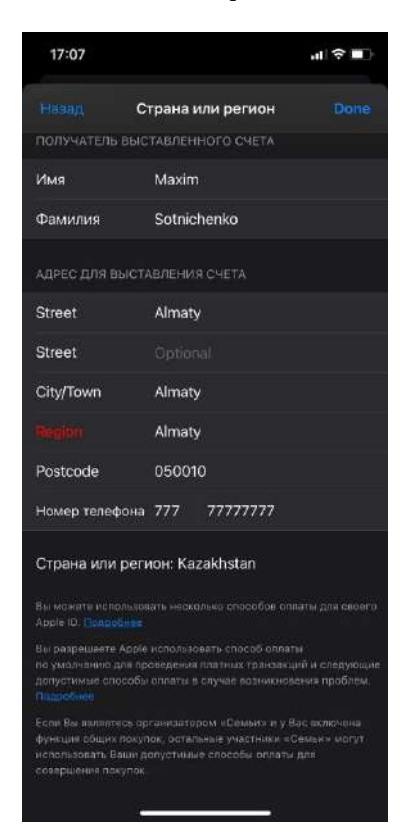

#### **7.Ищем приложение по названию в строке поиска и**

#### **скачиваем.**

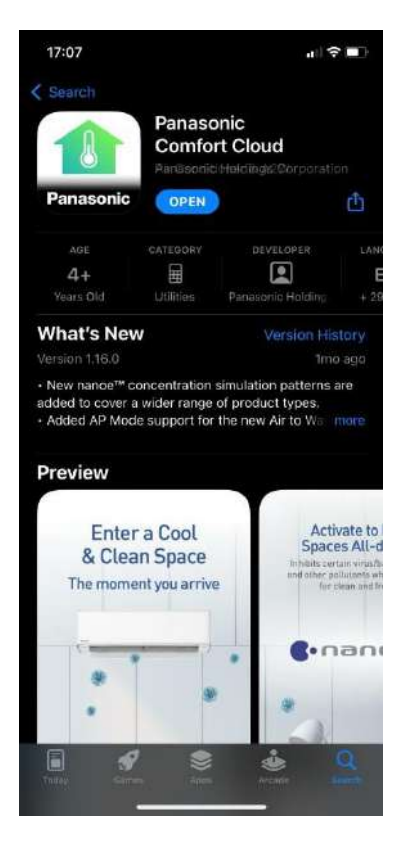